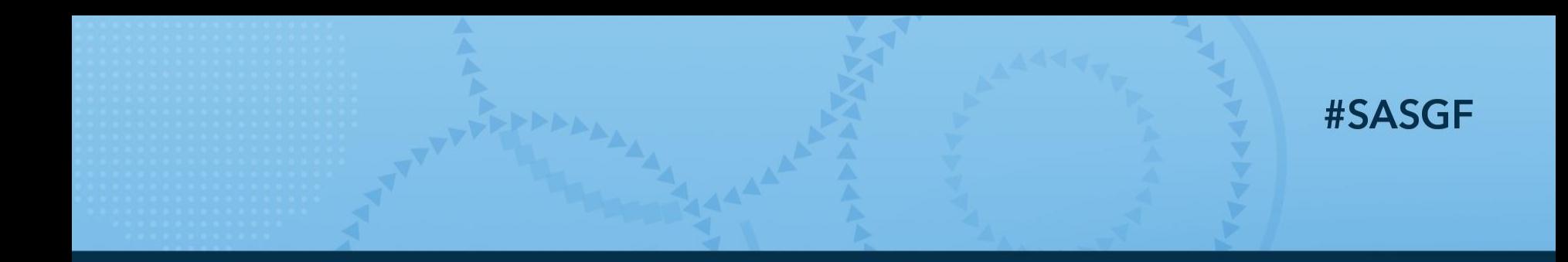

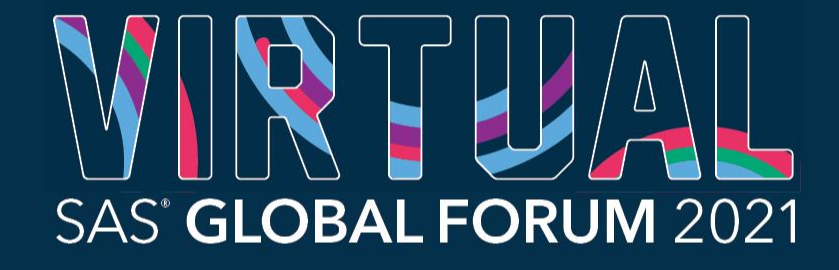

AMERICAS | MAY 18-20 ASIA PACIFIC | MAY 19-20 **EMEA | MAY 25 - 26** 

# **Methods of a Fully Automated CONSORT Diagram Macro**

Jeffrey Meyers, Mayo Clinic

Jeff has worked in the Cancer Center Statistics division of Mayo Clinic for 11 years where he has focused on developing macros, creating graphics, and producing reports.

Jeff has presented his macro programs at several conferences including PharmaSUG, Midwest SUG and SAS Global Forum.

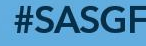

**SAS' GLOBAL FORUM 2021** 

## **Contents**

- What is a CONSORT diagram?
- Short %CONSORT macro introduction
- Graphics setup
- Automation methods
- Final steps

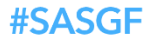

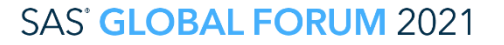

## What is a CONSORT Diagram?

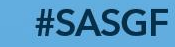

**SAS' GLOBAL FORUM 2021** 

### What is a CONSORT Example

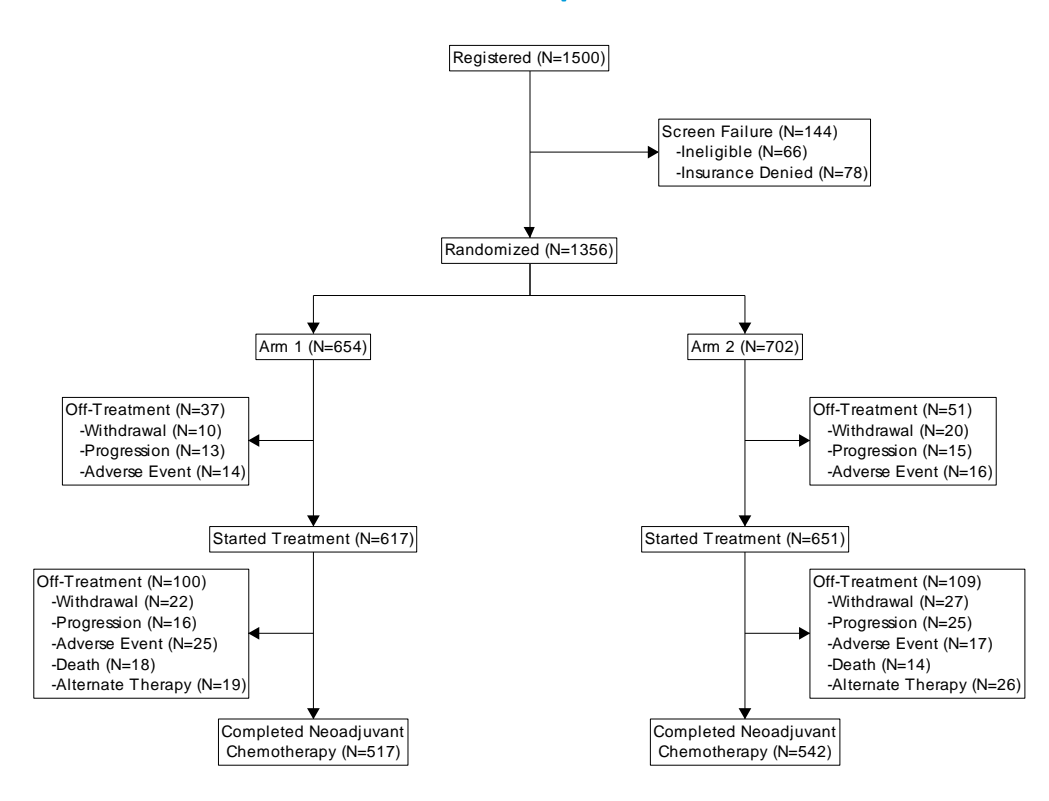

#### #SASGF

**SAS' GLOBAL FORUM 2021** 

SAS and all other SAS Institute Inc. product or service names are registered trademarks or trademarks or trademarks of SAS Institute Inc. in the USA and other countries. ® indicates USA registration. Other brand and produc

## %CONSORT Introduction

757

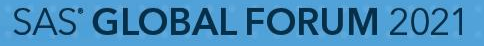

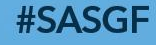

### %CONSORT Introduction Key Points

- Fully automates making a CONSORT diagram with user input data
	- Calculates numbers, creates and fills in textboxes, aligns textboxes, and draws connecting lines
- Multiple options for customizing font size/color, textbox outline/fill colors, tweaking alignment, adding annotation
- Outputs to multiple image types

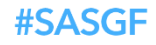

# %CONSORT Introduction

Required Input

- DATA: input data set name
- ID: variable for unique patient identifier. Only one row-per-patient is allowed in the input data set
- NODE: One or more variables that represent a node of the CONSORT
	- Variables serve two purposes: acting as a logical operator (missing/non-missing) and containing the value that will be listed in the textbox
	- Order that variables are listed left-to-right will be printed top-to-bottom in the CONSORT

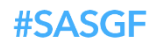

## %CONSORT Introduction

### Key Optional Input

- SPLIT: Variables that will make the CONSORT paths branch (or split)
	- One SPLIT variable can be listed per NODE. SPLIT variables are carried forward and do not need to be repeated
	- Values of the SPLIT variables will be used in the textboxes

## • OFFREASON:

- One or more variables can be specified per NODE containing the reason a patient went off-treatment
- Last variables are carried forward to remaining NODEs
- Label of variable is used as header for textbox and values of variable are used in a list within the textbox

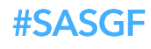

### %CONSORT Introduction EXAMPLE Data Set

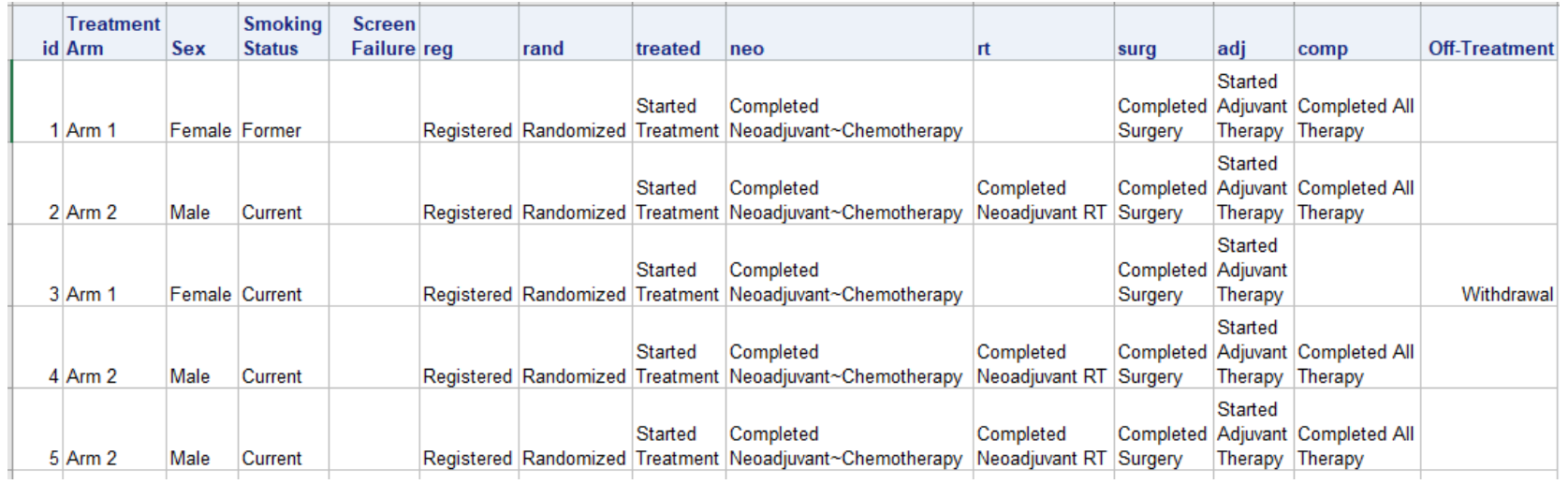

Code available in paper to create EXAMPLE data set

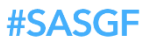

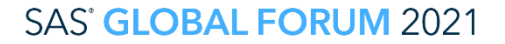

SAS and all other SAS Institute Inc. product or service names are registered trademarks or trademarks of SAS Institute Inc. in the USA and other countries. ® indicates USA registration. Other brand and product names are tr

### %CONSORT Introduction Basic Example

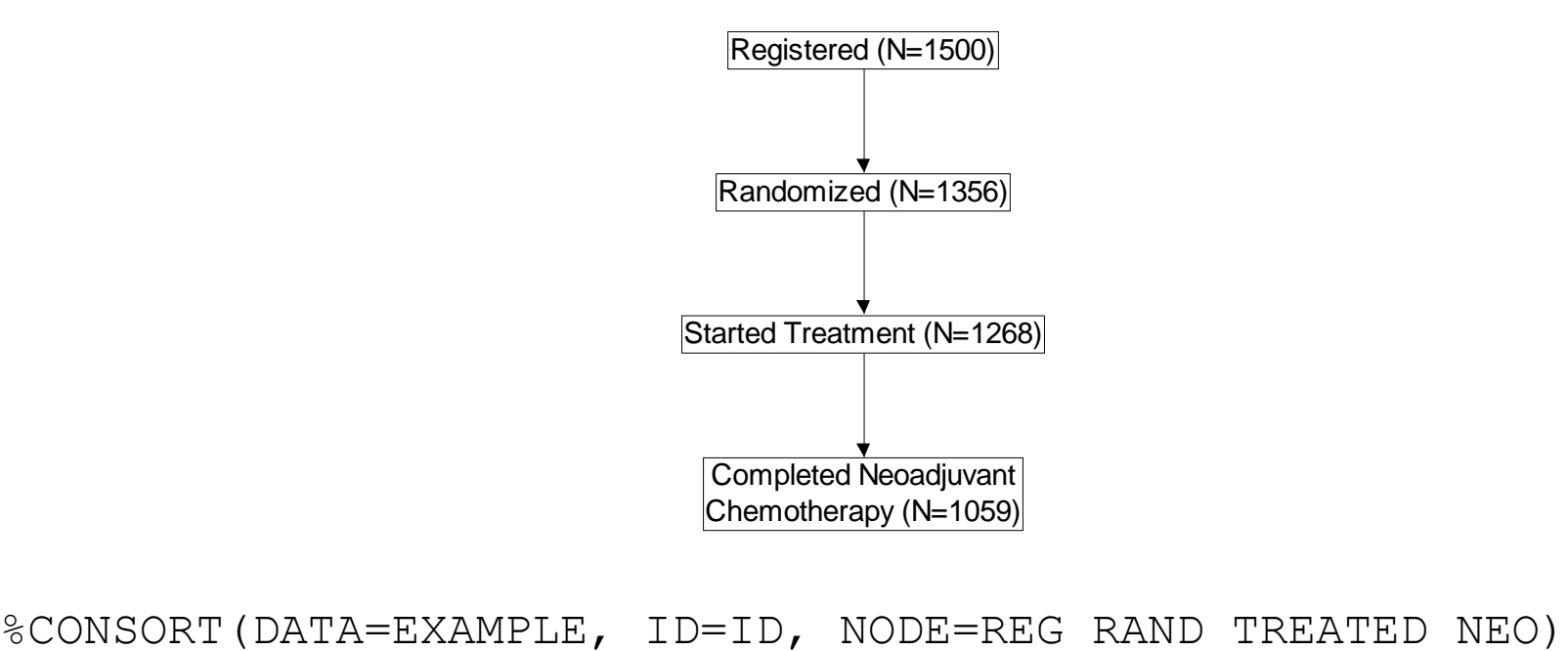

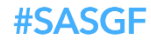

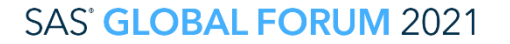

## %CONSORT Introduction SPLIT/OFFRSN Example

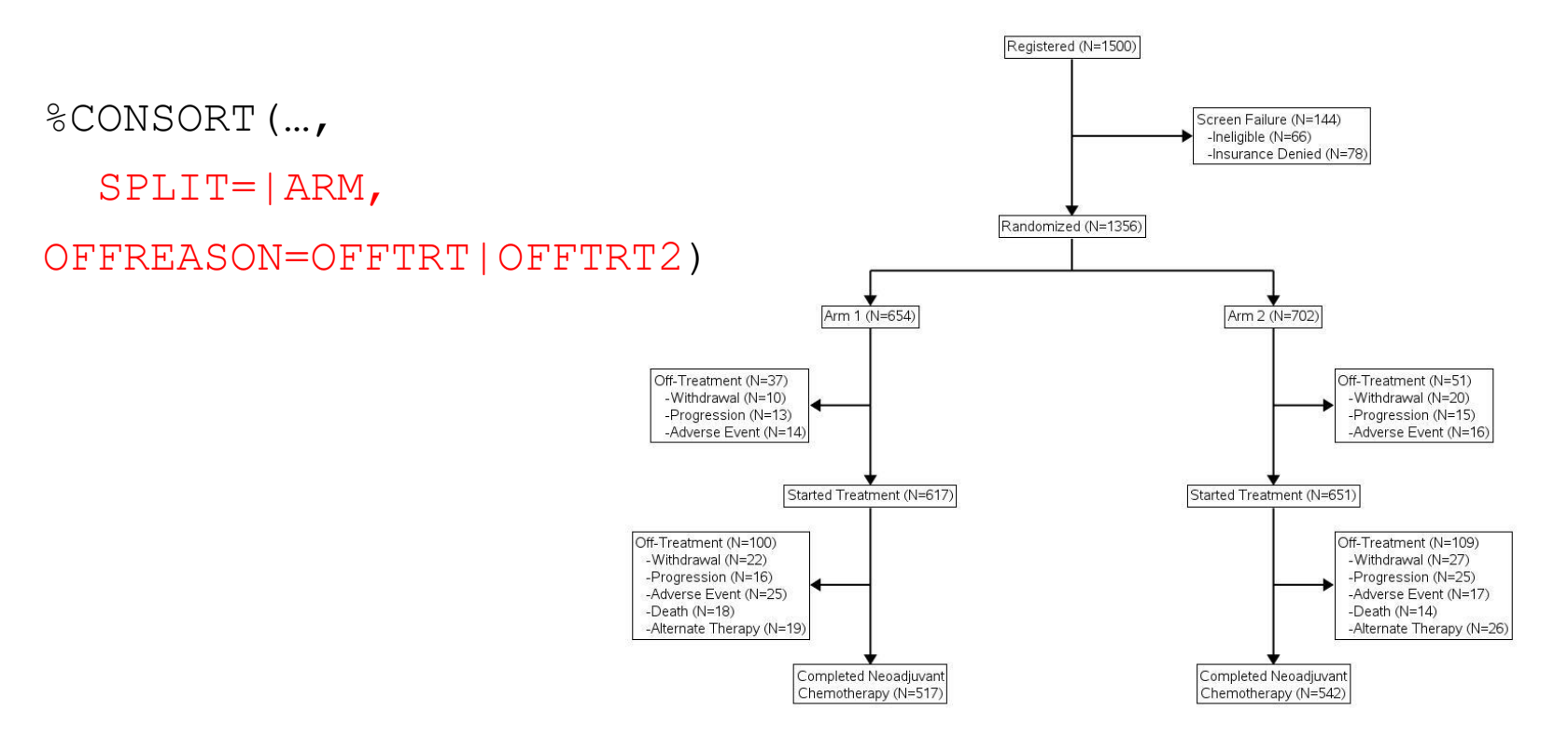

#### #SASGF

**SAS' GLOBAL FORUM 2021** 

SAS and all other SAS Institute Inc. product or service names are registered trademarks or trademarks of SAS Institute Inc. in the USA and other countries. ® indicates USA registration. Other brand and product names are tr

### %CONSORT Introduction Two SPLIT Example

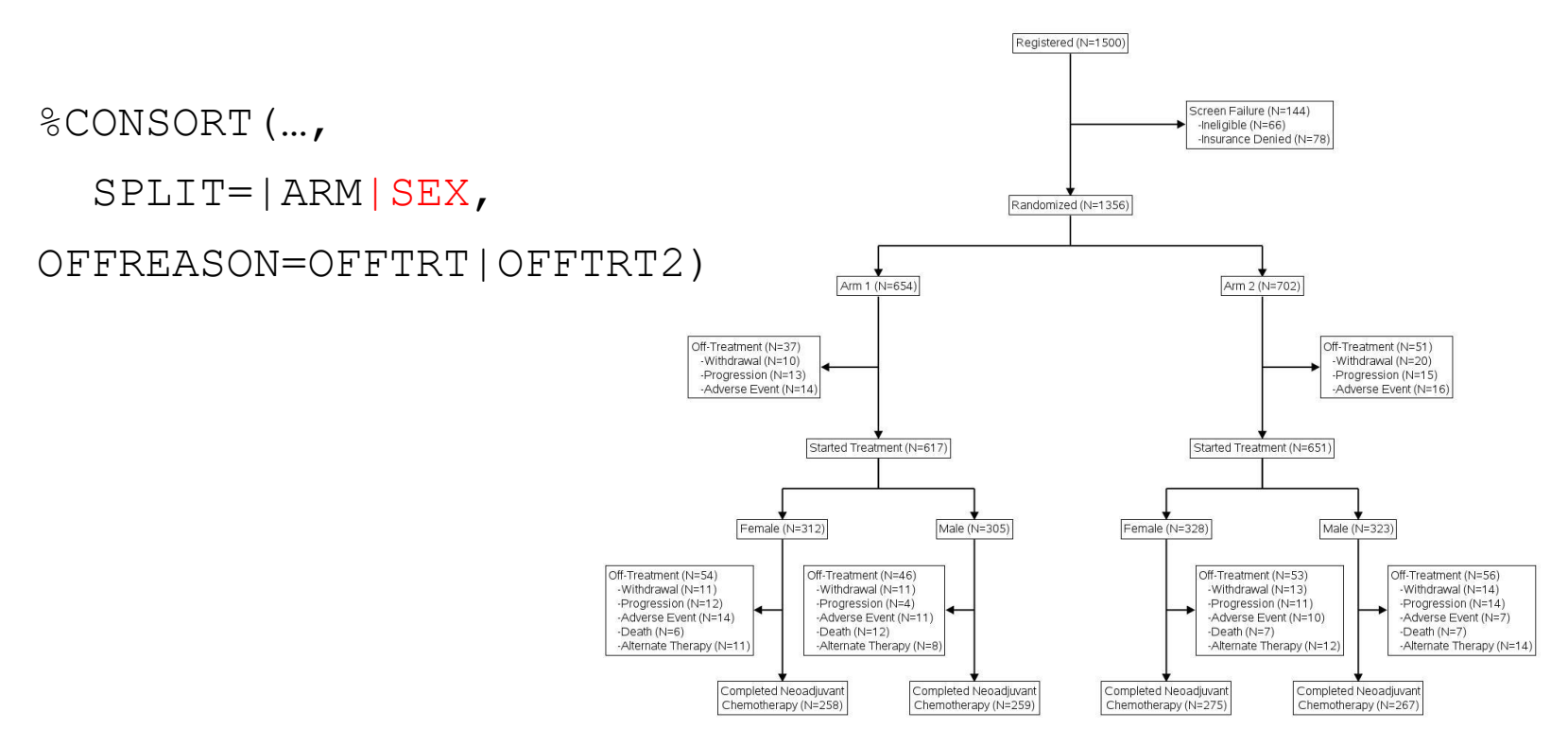

#### **SAS' GLOBAL FORUM 2021**

SAS and all other SAS Institute Inc. product or service names are registered trademarks or trademarks of SAS Institute Inc. in the USA and other countries. ® indicates USA registration. Other brand and product names are tr

#SASGF

### %CONSORT Introduction Live Examples

• SAS Studio demo

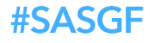

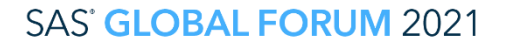

SAS and all other SAS Institute Inc. product or service names are registered trademarks or trademarks or trademarks of SAS Institute Inc. in the USA and other countries. ® indicates USA registration. Other brand and produc

## Graphics Setup

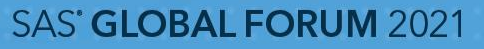

#SASGF

## Graphics Setup Creating a Textbox

- SGPLOT procedure's TEXT statement works well
	- BACKFILL and OUTLINE options create an opaque bordered box
	- SPLITJUSTIFY, SPLITCHAR, SPLITPOLICY=ALWAYS allow appropriately aligned text with controllable line breaks
	- Textbox is automatically sized by SGPLOT to match the text
	- POSITION allows user specified anchor point for the box at the x/y-coordinates
	- Requires variables X, Y and TEXT

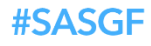

## Graphics Setup Creating the Connecting Lines

- SGPLOT procedure's SERIES statement works well
	- Two different series plots: one with and one without arrowheads
	- Unique ID variable for each line segment is used with the GROUP option
	- Requires X and Y variables for coordinates

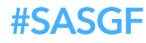

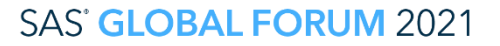

## Graphics Setup Graph Space

- X and Y axes are set from 0-100
- Columns and rows are allocated a percentage of the space
- All graph borders, axes, and labels are turned off

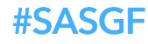

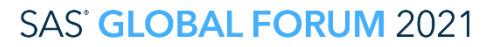

## Automation Methods

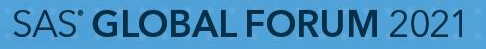

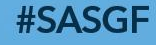

## Automation Methods What is Needed

- There are four primary data items to be automated
	- Determine the unique patient paths through the trial
	- Derive the text and counts for each textbox
	- Determine the parent-child links between textboxes
	- Determine the x/y coordinates of each textbox

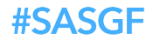

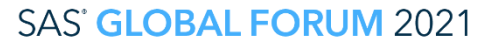

## Automation Methods

### Patient Paths

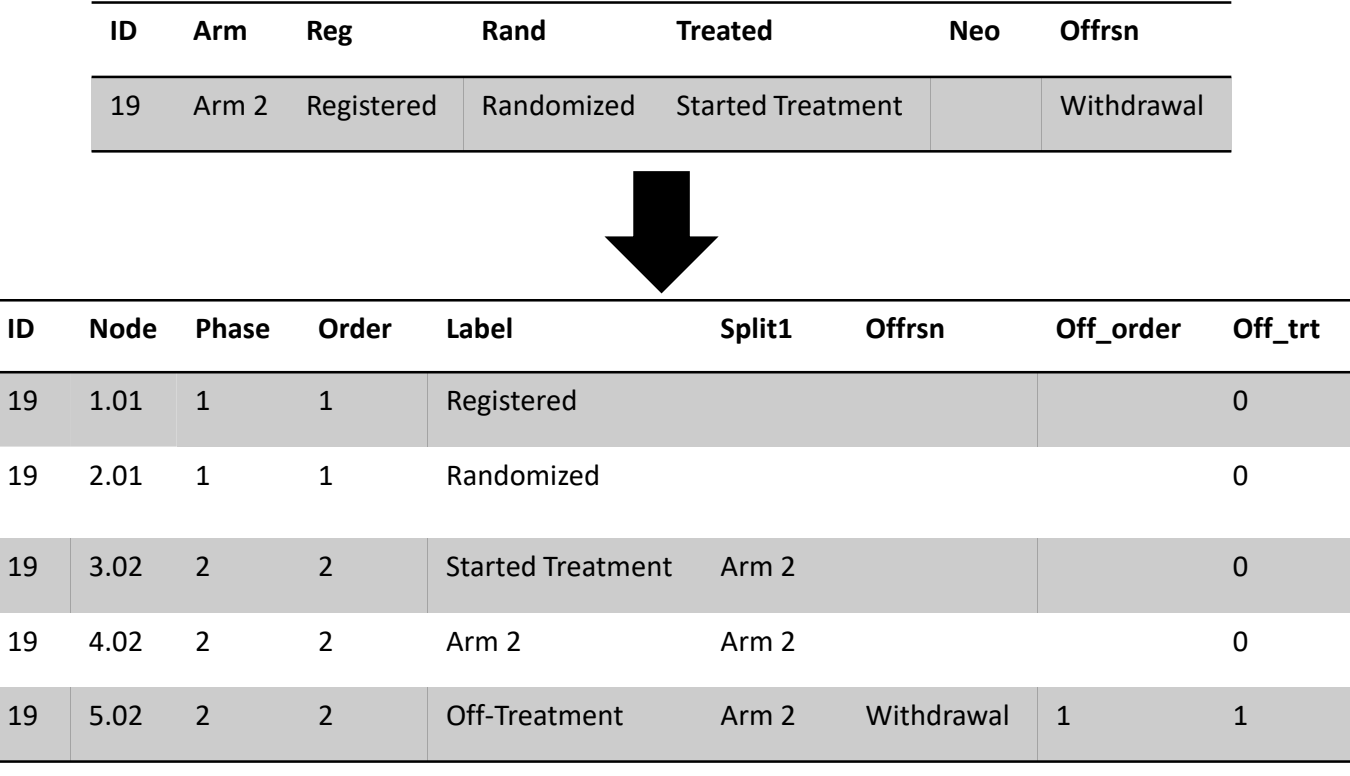

#### **SAS' GLOBAL FORUM 2021**

SAS and all other SAS Institute Inc. product or service names are registered trademarks or trademarks of SAS Institute Inc. in the USA and other countries. ® indicates USA registration. Other brand and product names are tr

## Automation Methods Patient Paths

Unique paths through entire study

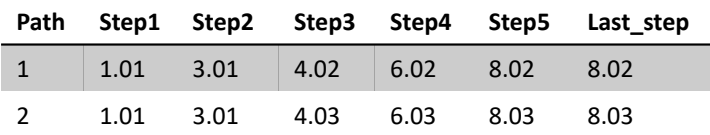

Unique paths through going off-treatment

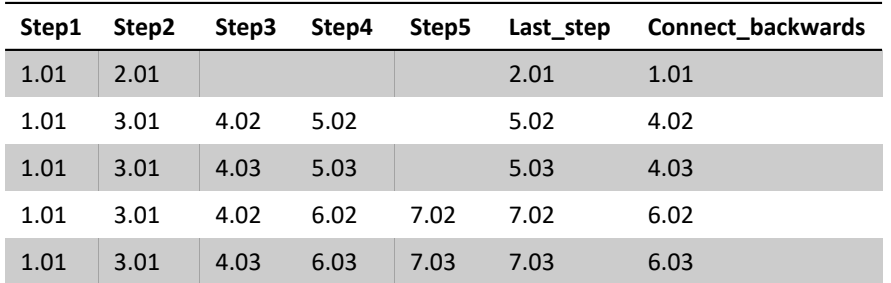

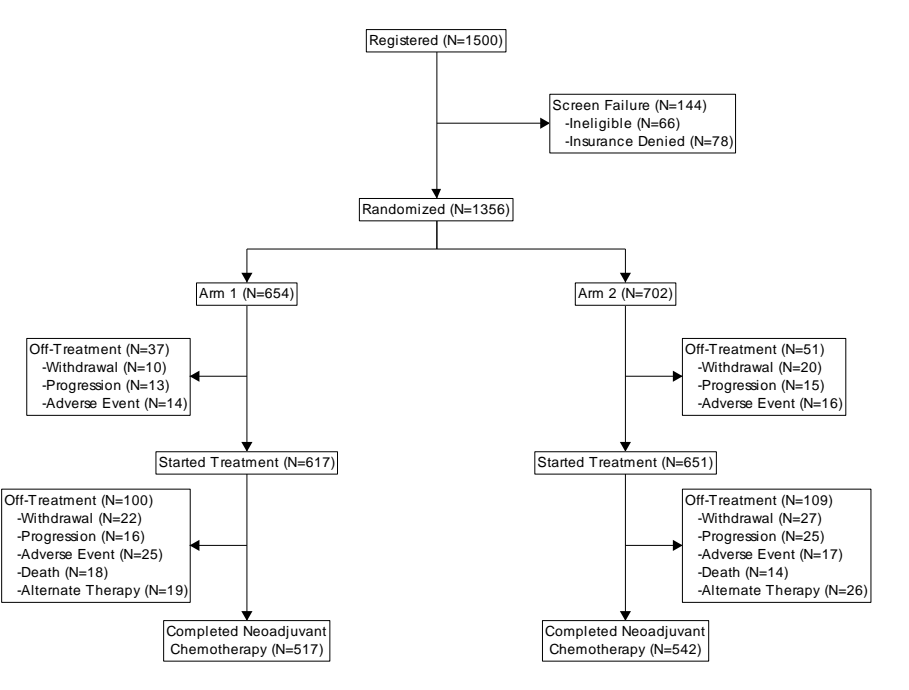

#### #SASGF

#### **SAS' GLOBAL FORUM 2021**

SAS and all other SAS Institute Inc. product or service names are registered trademarks or trademarks of SAS Institute Inc. in the USA and other countries. ® indicates USA registration. Other brand and product names are tr

Automation Methods Calculating Patient Counts select phase, node, label, 'BOTTOM' as position, count(distinct id) as n, case(missing(label)) when 0 then strip(label) | | ' (N='| | strip(put(calculated n,12.0))||')' else '' end as text length=1000 from temp4 where off trt<1 group by phase,node,label,position

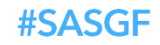

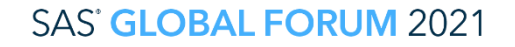

## Automation Methods

### Calculating Patient Counts

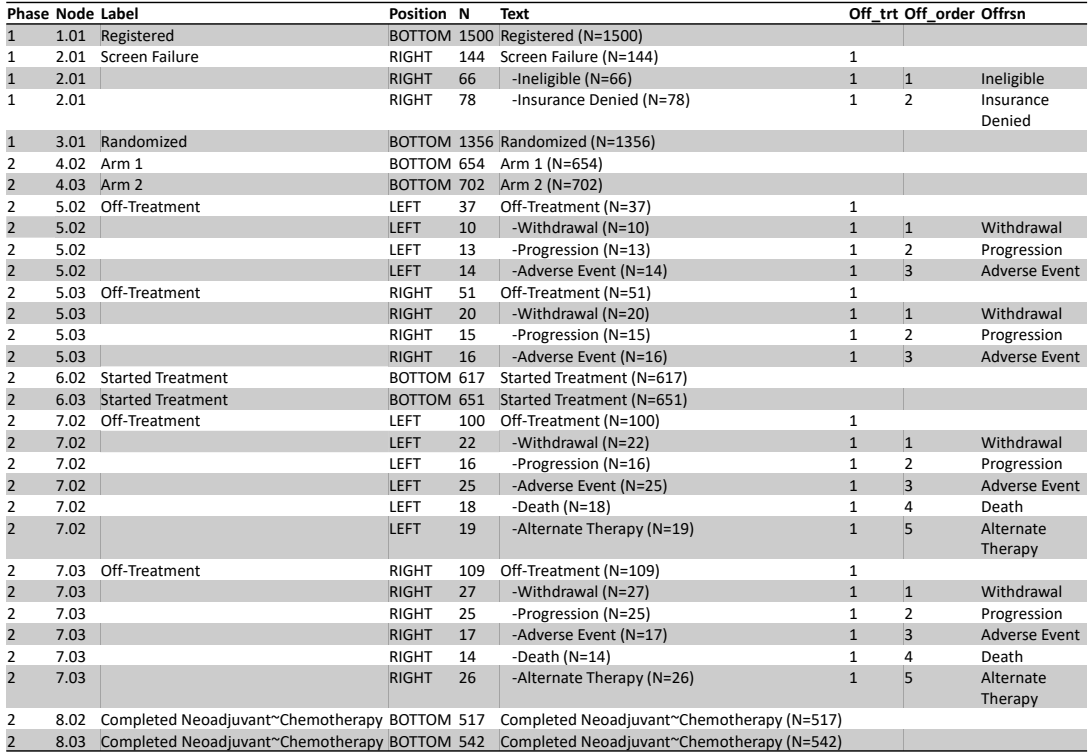

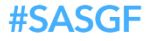

#### SAS' GLOBAL FORUM 2021

### Automation Methods Parent-Child Links Between Textboxes

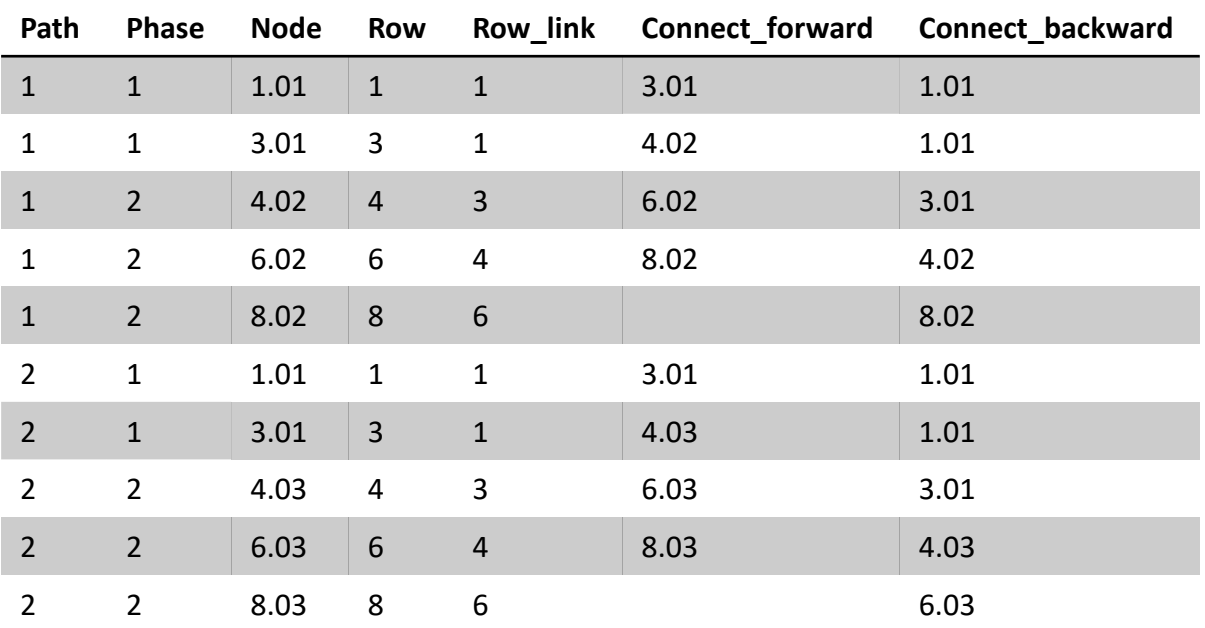

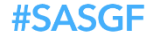

SAS and all other SAS Institute Inc. product or service names are registered trademarks or trademarks or trademarks of SAS Institute Inc. in the USA and other countries. ® indicates USA registration. Other brand and produc

## Automation Methods

Determine the X/Y Coordinates of Each Textbox

- X-coordinates are the difficult coordinate
	- Properly spacing and aligning different branching paths
- Y-coordinates are mostly straightforward with two different methods:
	- Allocate equal space to each row of the CONSORT and center the textboxes
	- Give each row of the CONSORT a proportionate space depending on how many lines of text exist and center the textboxes

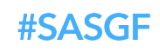

### Automation Methods Determine the X-Coordinates

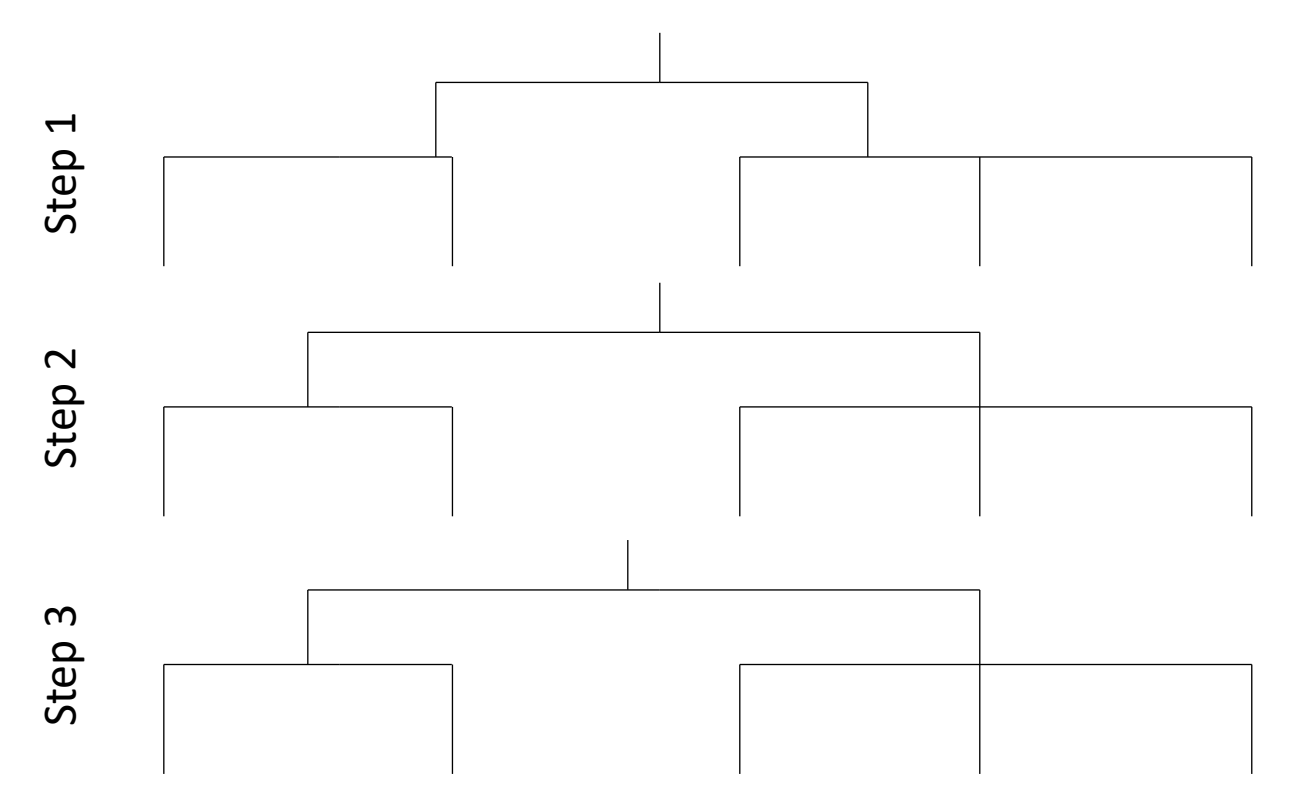

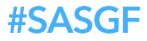

**SAS' GLOBAL FORUM 2021** 

## Final Steps

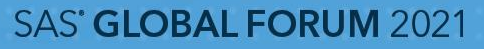

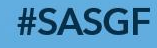

## Final Steps What is Left

- Collapse text values into one row
	- Concatenate with the split character to act as the delimiter
	- The TEXT plot will not combine text items in the same coordinates automatically, so must be done prior
- Output the x/y values for the connecting lines

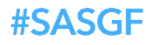

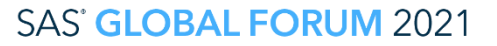

## Final Steps Collapsing Text

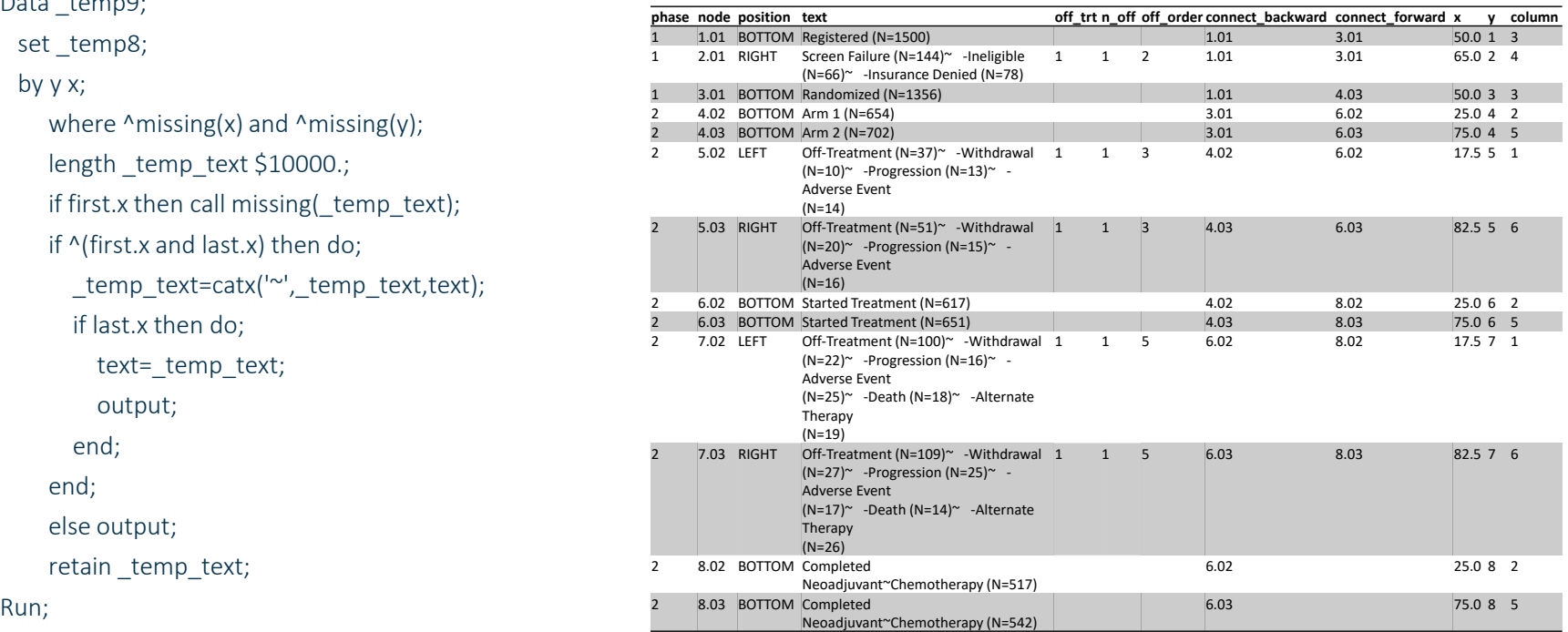

#### Data \_temp9;

set temp8;

#### by y x;

where  $\land$  missing(x) and  $\land$  missing(y);

length \_temp\_text \$10000.;

if first.x then call missing(\_temp\_text);

if ^(first.x and last.x) then do;

\_temp\_text=catx('~',\_temp\_text,text); if last.x then do;

text=\_temp\_text;

output;

end;

end;

else output;

retain \_temp\_text;

#SASGF

#### **SAS' GLOBAL FORUM 2021**

## Final Steps

Calculating x/y values for connecting lines

- A one row data set containing all x/y coordinates and positions for each textbox is saved out
- This data set is then merged to every row of the data set on the previous slide
- This gives each row access to the attributes of each textbox for use in array functions
	- Using the row/column indexes previously calculated
	- The row/column indexes for forward/backward connecting nodes are also merged into the data set

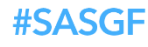

## Final Steps

### Linking textboxes in the same column

- Most straightforward
	- Origin: x/y of previous textbox
	- Finish: x/y of current textbox

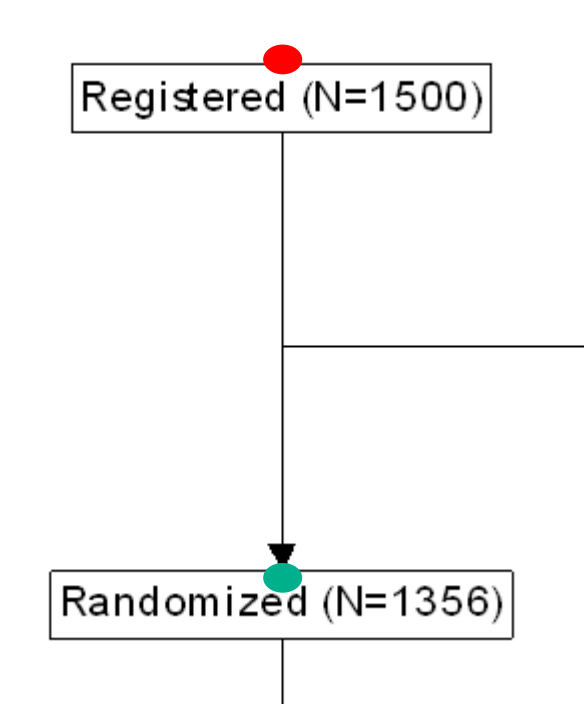

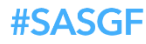

### Final Steps Linking Off-Treatment Textboxes

- Y-coordinates are tricky
	- Origin:
		- X-coordinate of previous textbox
		- Y-coordinate is midpoint of previous textbox and next textbox
	- Finish:
		- X-coordinate of current textbox
		- Y-coordinate is midpoint of previous  $\frac{1}{\text{Stated Treatment (N=651)}}$ textbox and next textbox

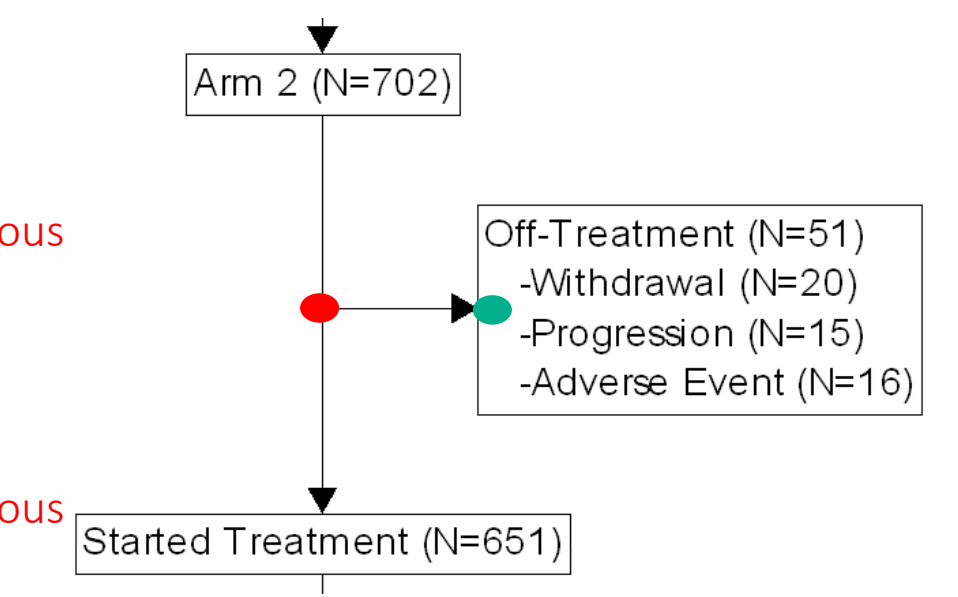

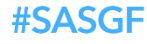

## Final Steps Linking Off-Treatment Textboxes

- Midpoint is calculated from *bottom* of previous textbox and the top of current
	- Top of the next is known
	- Bottom of previous must be approximated
		- Macro has an adjustable parameter (&MULTILINE\_ADJUST) to give space for each line of text

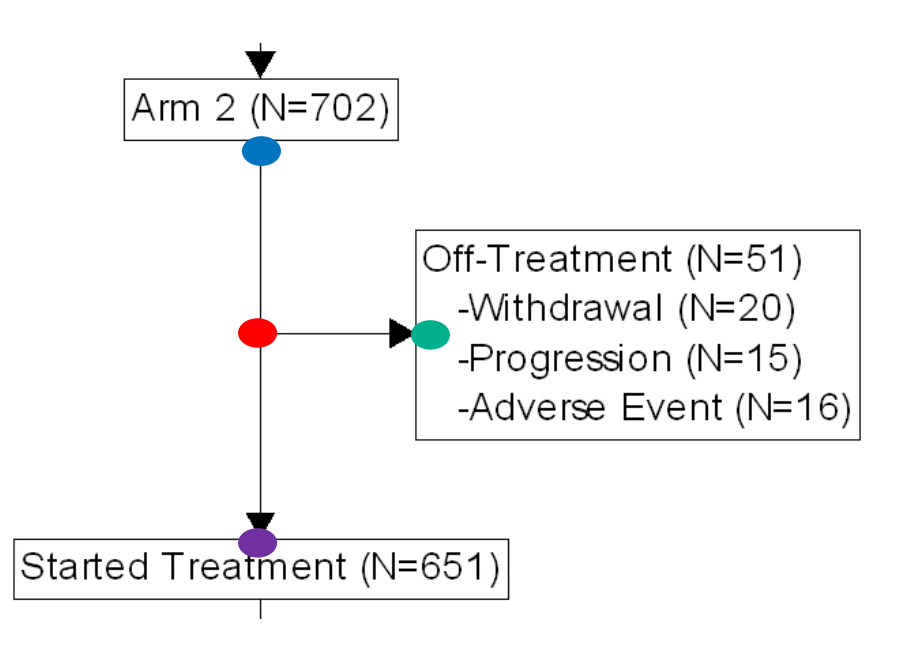

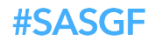

## Final Steps

Linking Textboxes not in the Same Column

- Three separate lines to calculate
	- Line coming down from previous textbox
	- Horizontal line between textboxes
	- Line connecting to current textbox

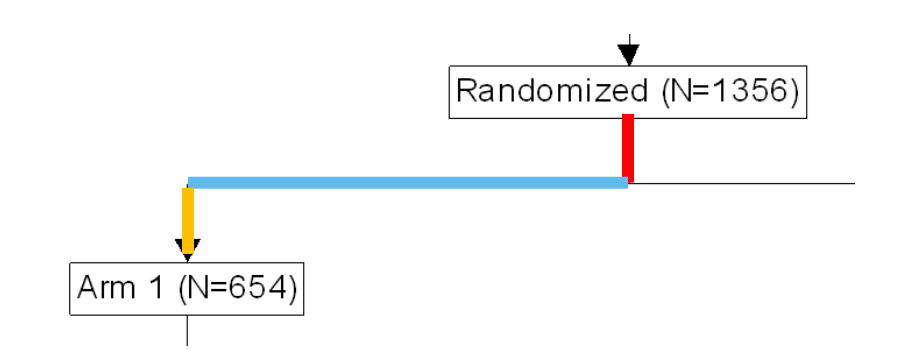

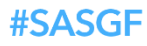

## Final Steps Snapshot of Line Coordinates

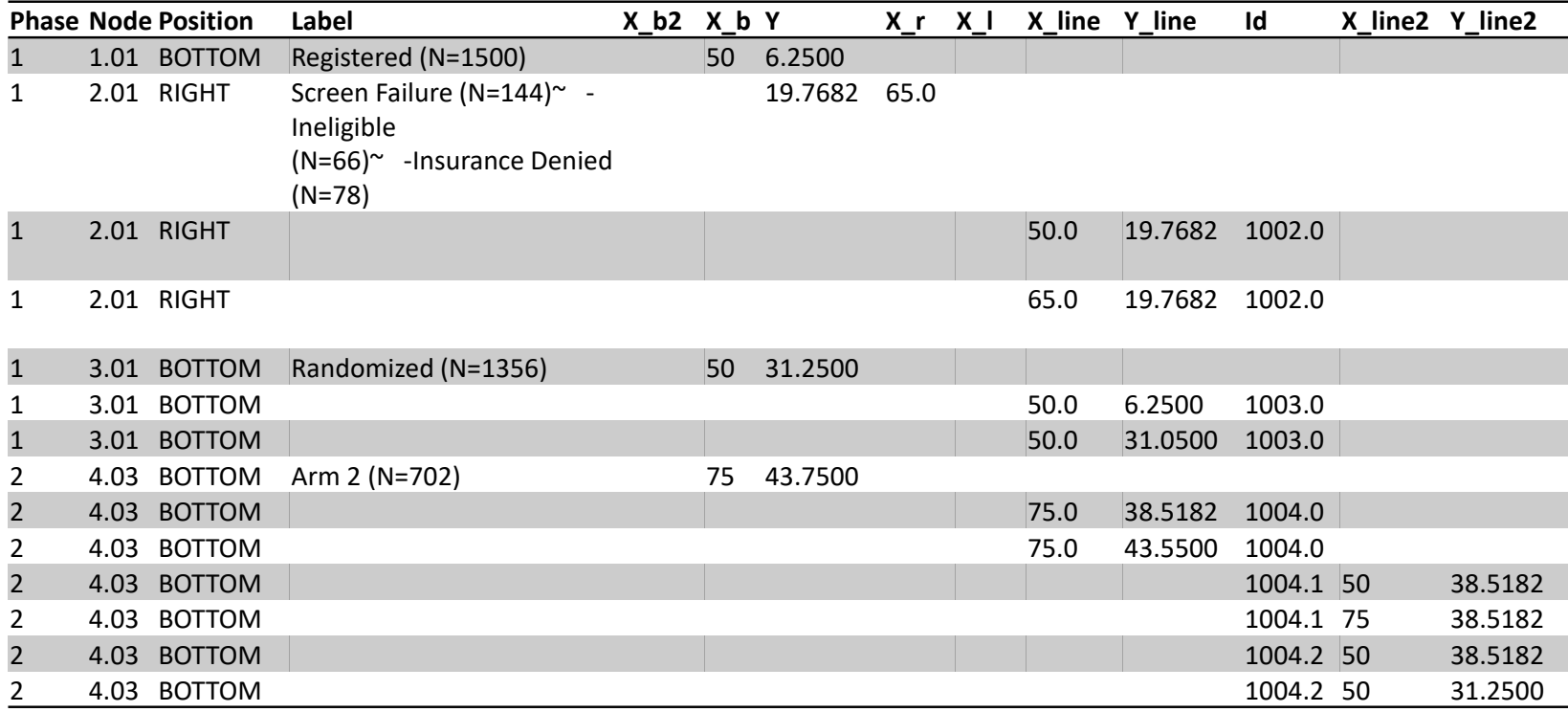

#### #SASGF

#### **SAS' GLOBAL FORUM 2021**

## Final Steps Superscript

- Superscripts only work in TEXT plots when they are applied as a numeric format to a variable
- CONSORT macro creates a format where each observation (START=  $N$ ) is matched with the textbox label value
	- The variable START variable is plotted with the format attached

proc format cntlin=\_consort (keep=start label fmtname where=(^missing(start)));

run;

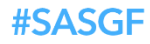

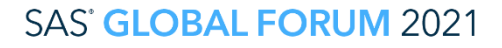

## Conclusion

- These methods can be used outside of a macro to programmatically create a CONSORT
	- There are many different preferences and styles of CONSORT depending on journal and employer
- The CONSORT macro is available to be downloaded and modified

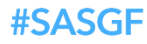

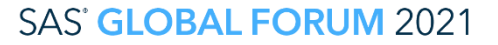

# Thank you!

Contact Information [Meyers.Jeffrey@mayo.edu](mailto:Meyers.Jeffrey@mayo.edu)

[Jpmeyers.spa@gmail.com](mailto:Jpmeyers.spa@gmail.com)

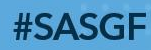

**SAS' GLOBAL FORUM 2021**